# **Processo de Trabalho Sistema de Informação do Câncer (SISCAN)**

Coordenadoria de Informação e Informática

Departamento de Saúde – Área de Saúde da Mulher

Secretaria Municipal de Saúde Prefeitura Municipal de Campinas Fevereiro / 2014

# 1. Conteúdo

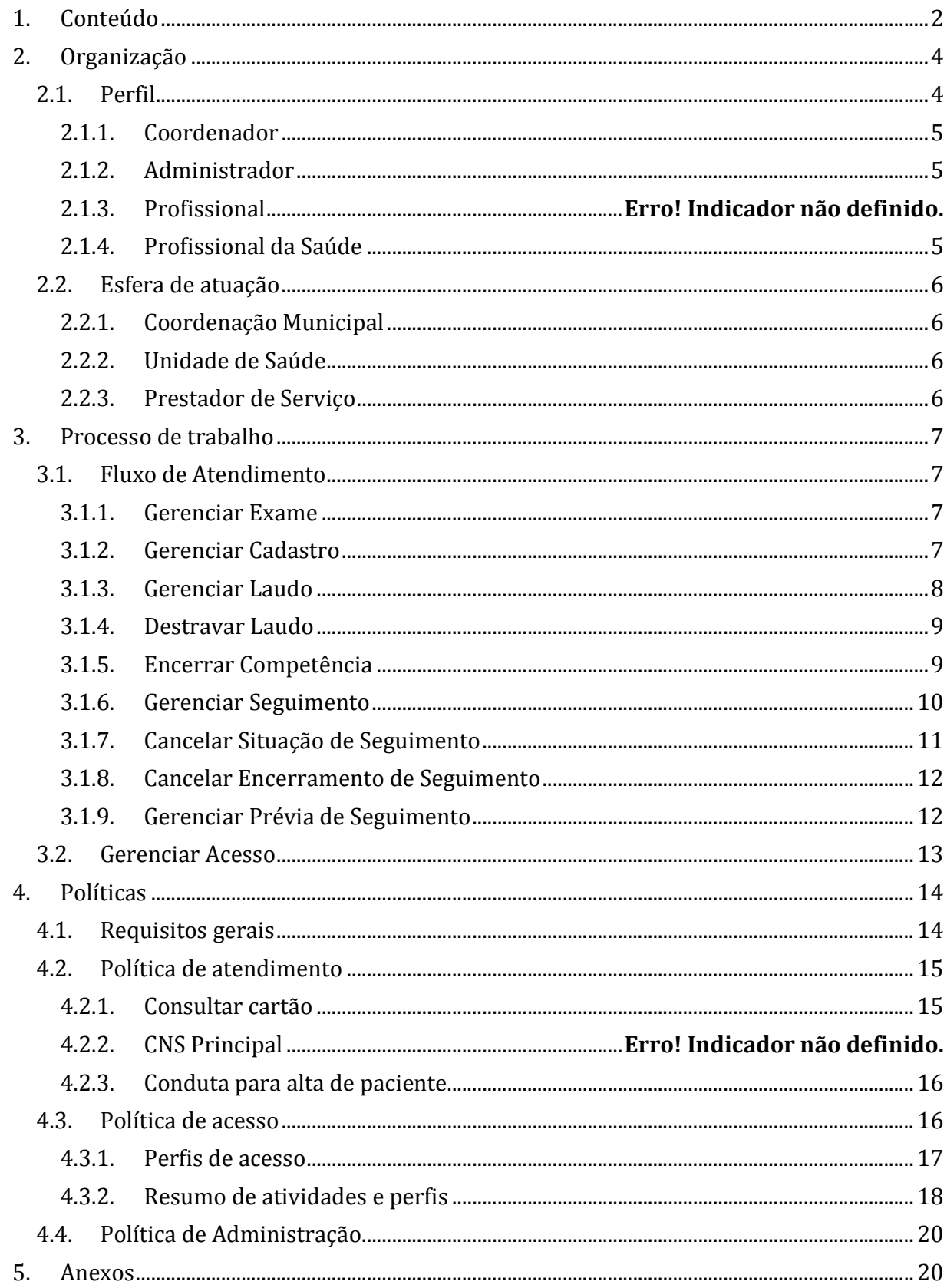

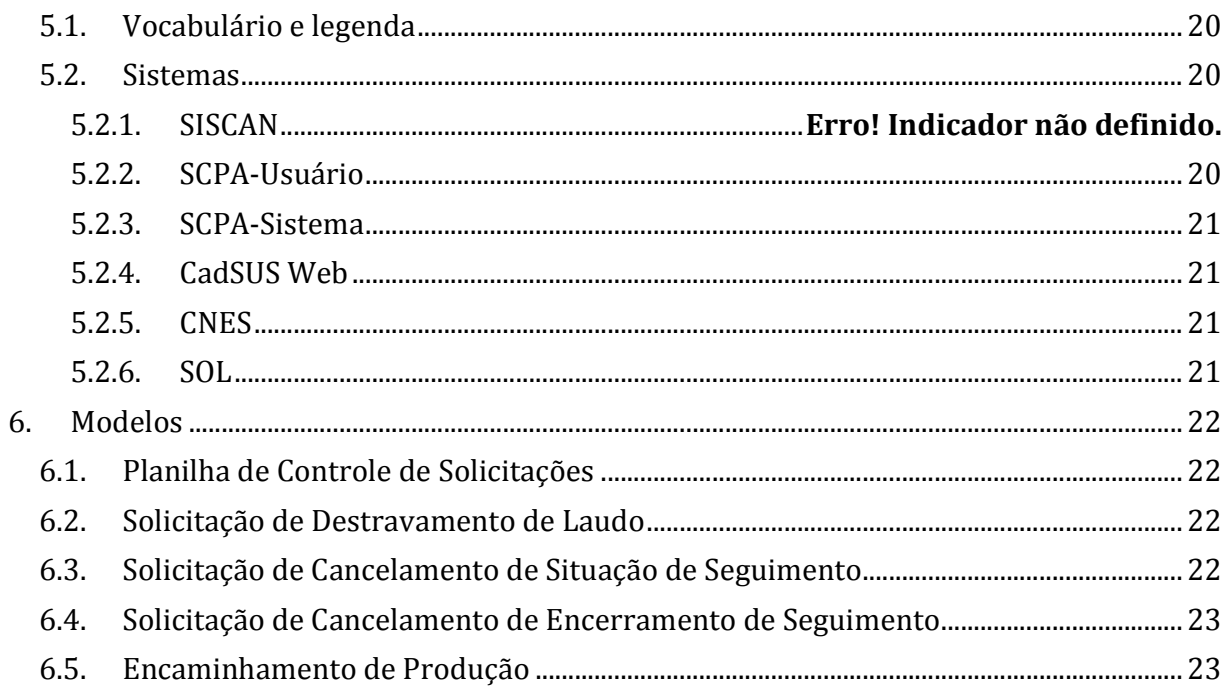

# **2. Organização**

Profissionais envolvidos diretamente neste processo atuam de acordo com um papel pré-acordado. Seu papel é definido através de um Perfil, associado a uma Esfera de atuação.

O mesmo profissional pode desempenhar papéis diferentes ao longo do processo, desde que tenha um perfil apropriado. Por exemplo, um médico pode preencher as requisições no sistema e acompanhar o seguimento de pacientes, basta caracterizá-lo como *Profissional da Saúde* **e** *Técnico*. Além disso, com exceção dos coordenadores, não há limite no número de profissionais associados a um perfil.

# **2.1. Perfil**

Cada **Perfil** define um conjunto de *autoridades e responsabilidades* dentro da *Esfera* onde o profissional atua.

Os perfis estão relacionados através de uma *hierarquia*. Um perfil localizado em um nível superior herda todas as autoridades e responsabilidades dos perfis abaixo dele. Note que a responsabilidade também é herdada. Mesmo que a atividade seja desempenhada por outro profissional, seu superior também é responsável por monitorar e garantir que a atividade está sendo desempenhada de acordo com este processo.

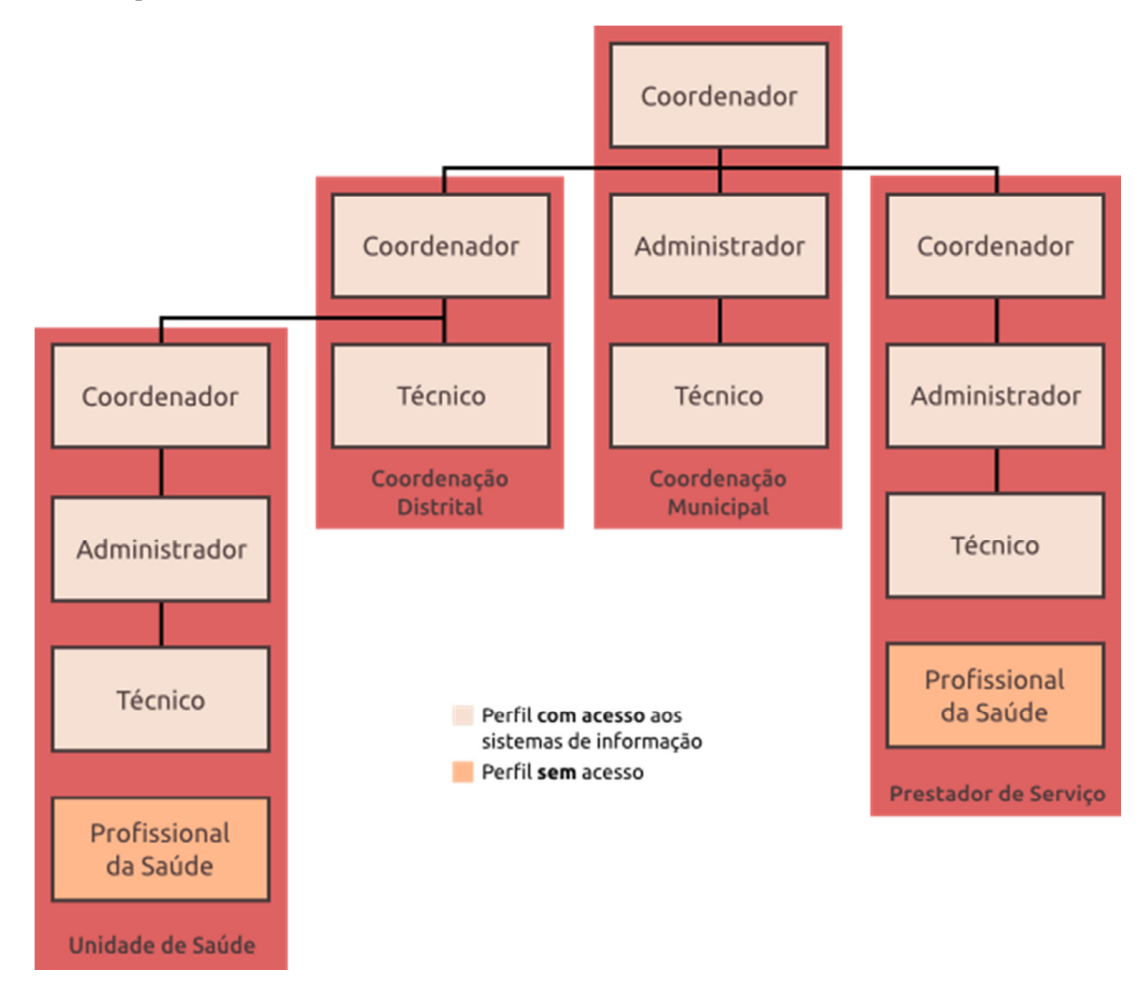

*Figura 1 Hierarquia de Perfis* 

Para cada atividade descrita no processo está designado o perfil do profissional que pode desempenhá-la. Devido a esta hierarquia, profissionais com perfil superior também estão aptos a desempenhar a atividade.

Por exemplo, a atividade Solicitar destravamento de laudo deve ser executada por um *Administrador* de *Unidade de Saúde*. Isto implica que a atividade pode ser desempenhada por qualquer *Administrador* ou *Coordenador* que atue na esfera de *Unidade de Saúde*.

## **2.1.1. Coordenador**

*Coordenador* é o profissional responsável pelo cumprimento íntegro do processo aqui definido, dentro de sua esfera. Isto inclui toda atividade desempenhada por um profissional sob sua coordenação.

Com exceção da Autorização de acesso a administradores, toda atividade desempenhada pelo coordenador pode ser delegada a um ou mais *Administradores*. A delegação não elimina a responsabilidade do coordenador sobre a atividade.

## **2.1.2. Administrador**

*Administrador* é um profissional de apoio à coordenação. Ele compartilha a autoridade operacional garantida ao coordenador, além de algumas de suas responsabilidades. Coordenadores são livres para designar e atribuir responsabilidades aos administradores na esfera sob sua coordenação, com consentimento deste.

## **2.1.3. Técnico**

O termo *Técnico* é utilizado para designar todo indivíduo envolvido diretamente no processo aqui definido (seja como profissional médico, enfermeiro, digitadores ou outros profissionais que operam o sistema).

#### **2.1.4. Profissional da Saúde**

*Profissional da Saúde* é responsável pela execução de procedimentos de saúde. Para isso, o profissional deve estar capacitado e habilitado a executar os procedimentos compatíveis com sua especialização.

O profissional da saúde não tem acesso aos sistemas informatizados. Os exames informados por estes são registrados através dos formulários de requisição e resultado de exames, em papel.

Note que é possível o profissional da saúde registrar as informações diretamente no sistema, basta estar associado aos dois perfis: *Profissional da Saúde* e *Técnico*.

# **2.2. Esfera de atuação**

Uma *Esfera* determina o contexto no qual os profissionais nela inseridos exercem suas funções. Cada *Prestador de Serviço* ou *Unidade de Saúde* é designado como uma esfera, responsável por um conjunto das atividades definidas no processo. Apesar de cooperarem para um objetivo comum, cada uma é responsável apenas por sua atuação. Já a *Coordenação Municipal*, esfera central de monitoramento e controle, é responsável por todas as esferas envolvidas.

O perfil atribuído a um profissional é válido somente na esfera em que está situado. Para um profissional que atue em mais de uma esfera, deve-se designar o perfil apropriado para seu trabalho em cada uma.

## **2.2.1. Coordenação Municipal**

A *Coordenação Municipal* é responsável por monitorar e avaliar o processo em todo o município, incluindo a atuação de cada *Unidade de Saúde* e *Prestador de Serviço* envolvido.

As responsabilidades da coordenadoria municipal são:

- Gerenciar acesso
- Vincular unidades a prestadores
- Destravar laudo
- Cancelar situação de seguimento
- Cancelar encerramento de seguimento
- Gerenciar prévia de seguimento

## **2.2.2. Coordenação Distrital**

A *Coordenação Distrital* é responsável por monitorar e avaliar o processo em todas *Unidades de Saúde* sob sua coordenação.

## **2.2.3. Unidade de Saúde**

As *Unidades de Saúde* são responsáveis pelo atendimento primário ao paciente através da avaliação, solicitação e coleta de exame. Além disso, desempenham papel chave no seguimento de pacientes, para garantir tratamento em tempo adequado.

As responsabilidades da unidade são:

- Gerenciar acesso
- Gerenciar cadastro
- Gerenciar exame
- Gerenciar seguimento

## **2.2.4. Prestador de Serviço**

Os *Prestadores de Serviço* são responsáveis por atender às solicitações de exame.

As responsabilidades do prestador são:

- Gerenciar acesso
- Gerenciar laudo
- Encerrar competência

# **3. Processo de trabalho**

## **3.1. Atendimento**

Atendimento é o principal fluxo no processo. Descreve o processo para gestão de exames, laudos e seguimento do paciente. O objetivo dos demais fluxos é dar suporte ao andamento eficiente deste.

## **3.1.1. Gerenciar Cadastro (unidade de saúde)**

*Unidade de Saúde* é responsável por cadastrar e manter atualizado um *Cartão Nacional de Saúde (principalmente* de usuários (as) que irão realizar exames de citologia, histologia ou mamografia), a unidade deve conferir se o cadastro desta usuária está completo no sistema SIGA. Caso contrário, neste momento estando a usuária na unidade, o cadastro no siga deverá ser completado com todos os campos com asteriscos mesmo não estando em vermelho.

Dados obrigatórios: Nome completo, nome da mãe, nome do pai, sexo, raça/cor, data de nascimento, nacionalidade, município de nascimento, endereço completo, CEP, e algum documento de identificação, preferencialmente CPF (ou RG, Certidão de nascimento/casamento, título de eleitor, CNH, Carteira de trabalho)

## *3.1.2.* **Solicitação de Exame (unidade de saúde)**

*Profissional da Saúde (médico ou enfermeiro) da Unidade Básica de Saúde* preenche o formulário de requisição de exame com as informações de identificação do paciente (principalmente CNS válido na base federal ou CPF) e as relacionadas diretamente à solicitação, como anamnese e dados da coleta.

## **Consultando CNS**

Caso não conste do formulário impresso o CNS da paciente ou este não seja válido na base federal é possível realizar a consulta do CNS válido da paciente

- no sistema SIGA através de nome completo e data de nascimento, ou
- no SISCAN de paciente que já tenha algum exame anterior registrado no sistema , seguindo critérios de nome e sobrenome, nome da mãe, data de nascimento ou CPF, ou
- pelo CPF através do Portal do cidadão:

## **https://portaldocidadao.saude.gov.br/portalcidadao/validaNumeroCNS.htm**

## **Definir prestador de serviço**

*Técnico da Unidade de Saúde (digitador)* define no sistema o *Prestador de Serviço* que realizará o exame requisitado. Após definido, o prestador este não poderá ser alterado para a requisição de exame. Para exame de **mamografia**, o prestador é definido mediante agendamento no **SOL**. Os demais são definidos seguindo processo interno da unidade.

## **Registrar requisição -** *digitação*

*Técnico da Unidade de Saúde (digitador)* registra a requisição de exame no SISCAN.

Neste momento todas as informações necessárias para preencher a requisição de exame devem estar disponíveis ao *Técnico da Unidade de Saúde*:

- *CNS Principal do paciente (Gerenciar Cadastro)*
- *Informações específicas da requisição de exame: anamnese, dados clínicos, data e responsável pela coleta, etc. (Solicitar exame)*
- *Identificação do Prestador de Serviço que atenderá à requisição (Definir prestador de serviço)*

A solicitação de exame pode ser alterada até 60h após seu registro no sistema. Porém, não é possível alterar o *Prestador de Serviço* associado à requisição, em hipótese alguma. Por exemplo, caso a paciente não compareça ao exame de mamografia agendado, a consulta deve ser remarcada no mesmo prestador, ou no caso de agendamento em outro prestador deve-se digitar nova requisição no sistema SISCAN.

## **Encaminhar paciente/material**

*Unidade de Saúde* encaminha o formulário preenchido (manualmente ou impresso via sistema) juntamente com a lâmina ou o material coletado ao *Prestador de Serviço*. No caso de mamografia a paciente deve ser encaminhada com o formulário impresso devidamente preenchido. É responsabilidade da unidade de saúde inserir a requisição no SISCAN

## **3.1.3. Gerenciar Laudo (prestador de serviço)**

O processo de gestão de laudos é o momento do prestador de serviço de atender a solicitação de exame e informar o laudo com seu resultado.

## **Consultar exame**

*O Técnico Prestador* consulta solicitações de exame recebidas. A consulta pode ser feita diretamente no SISCAN, ou mediante recebimento da requisição impressa.

## **Incluir resultado**

*O Técnico Prestador* inclui o resultado (laudo) da requisição no SISCAN. O laudo pode ser incluído diretamente pelo *Profissional da Saúde do Prestador* responsável pelo exame, ou digitado por outro profissional.

## **Liberar resultado**

*O Profissional da Saúde do Prestador* responsável pela análise libera o laudo no SISCAN, após conferir as informações digitadas. Este profissional assume completa responsabilidade pelas informações contidas no laudo no momento em que libera o resultado, mesmo que tenham sido digitadas por outra pessoa.

## **Encaminhar laudo**

O laudo com resultado do exame é **impresso** e encaminhado à *Unidade de Saúde* solicitante, com a assinatura e o carimbo do *Profissional da Saúde do Prestador* responsável, para ser entregue à usuária com as orientações sobre as condutas recomendadas.

## **Solicitar destravamento de laudo**

*Administrador Prestador de serviço*, ao perceber a necessidade de correções em um laudo já liberado, solicita o destravamento do laudo.

A solicitação é feita através do envio de um e-mail para **siscan@campinas.sp.gov.br**, contendo todas as informações solicitadas, conforme modelo Solicitação de Destravamento de Laudo.

O *Prestador de Serviço* deve manter um controle das solicitações para conseguir verificar pendências ao final da competência (ver Consultar destravamento pendente).

## **Destravar Laudo (coordenação municipal)**

Destravar um laudo já liberado não é uma prática rotineira no processo e deve ser acompanhada pela coordenação municipal. Um número alto de solicitações deste tipo indica um problema no processo de trabalho do *Prestador de Serviço*.

## **Documentar solicitação**

*Coordenador Municipal Administrativo* documenta a solicitação em uma planilha de controle, conforme modelo Planilha de Controle de Solicitações, de modo a permitir a monitoração destas requisições.

## **Destravar laudo**

*Coordenador Municipal Administrativo* confirma as informações apresentadas na solicitação e destrava o laudo indicado. Em especial o profissional deve confirmar a identidade do profissional e seu relacionamento com o *Prestador de Serviço*.

## **Notificar unidade de saúde**

*Coordenação Municipal* notifica a *Unidade de Saúde* solicitante do referido exame de que o laudo foi invalidado pelo prestador.

## **3.1.4. Encerrar Competência (prestador de serviço)**

O encerramento de competência é um procedimento administrativo relacionado ao *faturamento*  dos exames e disponibilização de dados para seguimento e tabulações.

Após o encerramento da competência os laudos de exames não poderão mais ser alterados, pois as informações destes laudos já estarão disponíveis no seguimento e nos arquivos para tabulação de dados epidemiológicos.

## **Consultar destravamento pendente**

*Administrador Prestador* consulta a lista de laudos para os quais foi solicitado destravamento. Para cada laudo na lista, verifica se o mesmo já foi destravado.

## **Encerrar competência**

*Caso não exista laudo com destravamento pendente*, o *Administrador Prestador* encerra a competência atual para faturamento dos exames atendidos.

## **Enviar BPA-I**

*Administrador Prestador* encaminha o **BPA-I** para a coordenação municipal. O BPA-I é disponibilizado pelo SISCAN em formato de arquivo.

O encaminhamento é feito através do envio de um e-mail, com o BPA-I em anexo, para **saude.cac.faturamento@campinas.sp.gov.br**, seguindo o modelo "Encaminhamento de Produção".

## **Aguardar destravamento**

*Caso exista algum laudo com destravamento pendente*, o *Prestador Administrador* deve aguardar o destravamento antes de encerrar a competência.

## **3.1.5. Gerenciar Resultado**

Esta funcionalidade permite a visualização, impressão, liberação, e destravamento dos laudos liberados pelo prestador de serviço. As unidades visualizam os laudos de todos os exames solicitados por elas.

## **3.1.6. Gerenciar Seguimento (unidade de saúde)**

• A gestão de seguimento tem por objetivo acompanhar pacientes com exames suspeitos ou alterados para garantir o tratamento adequado, em tempo hábil. É uma excelente oportunidade para continuar o tratamento e diagnóstico do paciente dentro do limite de **60 dias**, **estipulado pela** *Lei Nº 12.732, de 22 de Novembro de 2012* **e portaria nº 876, de maio de 2013.** 

## **Consultar seguimento**

*Técnico da Unidade de Saúde* consulta, através do SISCAN, todos os pacientes que estão em seguimento. A partir desta listagem a unidade deve planejar o acompanhamento do paciente.

## **Alterar situação de seguimento**

*Quando a unidade recebe informação nova referente ao paciente em seguimento*, o *Técnico da Unidade de Saúde* atualiza a situação do seguimento.

A atualização ocorre nos seguintes casos:

- **Transferência centro especializado em câncer**: Quando o paciente é referenciado para Centros/Unidades Especializadas de Alta Complexidade em Oncologia (CACON/UNACON) para realização de tratamento cirúrgico convencional, radioterapia, quimioterapia e cuidados paliativos.
- **Recusa/abandono**: Quando o paciente recusa ou abandona todo ou parte do tratamento.
- **Não localizada**: Quando o paciente não foi encontrado na busca ativa com o endereço indicado na ficha. Caso levantado novo endereço de residência, esta informação deve ser atualizada em seu cadastro, seguindo o fluxo Gerenciar cadastro.

• **Alta/cura**: Quando o paciente receber alta. As condutas para alta no seguimento são detalhadas em Conduta para alta de paciente.

#### **Solicitar cancelamento de situação de seguimento**

*Administrador da Unidade de Saúde*, ao perceber a alteração incorreta de uma situação de seguimento, solicita o cancelamento da situação.

A solicitação é feita através do envio de um e-mail para **siscan@campinas.sp.gov.br**, conforme modelo Solicitação de Cancelamento de Situação de Seguimento.

#### **Incluir histórico de seguimento**

*Quando a unidade recebe informação nova referente a exames ou tratamento realizados pelo paciente em seguimento*, o *Técnico da Unidade de Saúde* atualiza o seguimento. São incluídos os exames e tratamentos realizados fora do SUS (clínica privada) e também os realizados antes da implantação do SISCAN (registrados no SisColo e SisMama).

#### **Planejar diagnóstico / tratamento**

*Profissional da Saúde da Unidade de Saúde* planeja a continuidade no diagnóstico e tratamento do paciente, por exemplo, através do agendamento de novos exames ou encaminhamento a centro especializado.

#### **Encerrar seguimento**

*Em caso de óbito do paciente em seguimento*, o *Técnico da Unidade de Saúde* encerra o seguimento do paciente.

#### **Solicitar cancelamento de encerramento de seguimento**

*Administrador da Unidade de Saúde*, ao perceber o encerramento incorreto de um seguimento, solicita seu cancelamento.

A solicitação é feita através do envio de um e-mail para **siscan@campinas.sp.gov.br**, de acordo com modelo Solicitação de Cancelamento de Encerramento de Seguimento.

## **3.1.7. Cancelar Situação de Seguimento**

Cancelar a situação de seguimento não é uma prática rotineira no processo e deve ser acompanhada pela C*oordenação Municipal*. Um número alto de solicitações deste tipo indica um problema no processo de trabalho da *Unidade de Saúde*.

#### **Documentar solicitação**

*Técnico da Unidade de Saúde* documenta a solicitação em uma planilha de controle, conforme modelo Planilha de Controle de Solicitações, de modo a permitir a monitoração destas requisições.

#### **Cancelar situação de seguimento**

*Administrador da Coordenação Municipal* confirma as informações apresentadas na solicitação e cancela a situação do seguimento indicado. Em especial o profissional deve confirmar a identidade do profissional e seu relacionamento com a *Unidade de Saúde*.

## **Notificar unidade de saúde**

*Coordenação Municipal* notifica a *Unidade de Saúde* solicitante de que a situação do seguimento foi cancelada.

## **3.1.8. Cancelar Encerramento de Seguimento**

Cancelar o encerramento de seguimento não é uma prática rotineira no processo e deve ser acompanhada pela coordenação municipal. Um número alto de solicitações deste tipo indica um *problema no processo de trabalho da Unidade de Saúde.* 

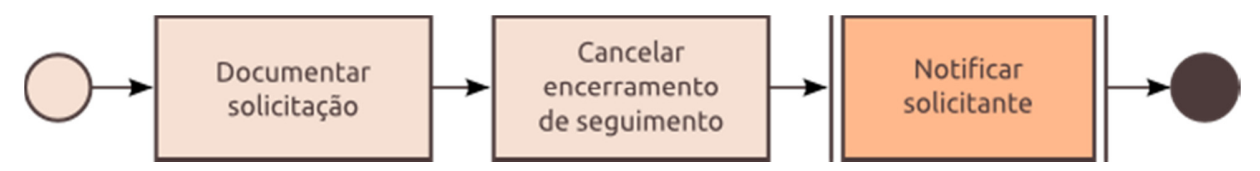

*Figura 2 Cancelar Encerramento de Seguimento* 

## **Documentar solicitação**

*Técnico da Coordenação Municipal* documenta a solicitação em uma planilha de controle, conforme modelo Planilha de Controle de Solicitações, de modo a permitir a monitoração destas requisições.

## **Cancelar encerramento de seguimento**

*Administrador da Coordenação Municipal* confirma as informações apresentadas na solicitação e cancela o encerramento do seguimento indicado. Em especial o profissional deve confirmar a identidade do profissional e seu relacionamento com a *Unidade de Saúde*.

## **Notificar unidade de saúde**

*Coordenação Municipal* notifica a *Unidade de Saúde* solicitante de que a situação do seguimento foi cancelada.

## **3.1.9. Gerenciar Prévia de Seguimento**

Exames são enviados para a prévia de seguimento quando possuem data de solicitação ou coleta posterior à data de óbito informada para a mulher. Este processo visa gerenciar este tipo de ocorrência. O monitoramento pode ser empregado quando um grande número de prévias é registrado.

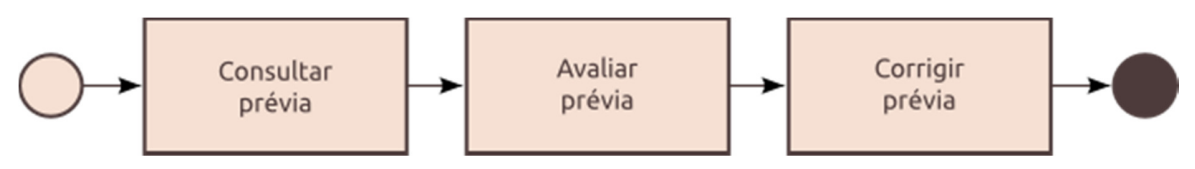

*Figura 3 Gerenciar Prévia de Seguimento* 

## **Consultar prévia**

*Técnico da Coordenação Municipal* consulta prévias de seguimento registradas pelo SISCAN.

## **Avaliar prévia**

*Técnico da Coordenação Municipal* avalia as informações da prévia, conferindo-as com os registros da *Unidade de Saúde*, *Prestador de Serviço* e outros sistemas de gestão.

Após avaliar as informações, o profissional deve estar apto a categorizar a prévia como:

- **Data de óbito incorreta**, quando a informação de óbito do paciente for considerada como incorreta. Neste caso o óbito será cancelado e o seguimento do paciente re-estabelecido.
- **Data de exame incorreta**, quando a data de exame informada no sistema for diferente da data em que o exame foi realizado. O seguimento continuará encerrado e o exame será descartado.

## **Corrigir prévia**

*Técnico da Coordenação Municipal* soluciona o conflito de informações.

Para as soluções "Cancelar Óbito" ou "Problemas na Unidade de Saúde", o *Administrador da Unidade de Saúde* responsável pelo seguimento deve ser notificado.

Para "Problemas no Prestador de Serviço", o *Administrador do prestador* responsável pelo exame deve ser notificado.

## **3.2. Gerenciar Acesso**

O fluxo de acesso gerencia as credenciais de acesso aos sistemas utilizados ao longo do processo.

#### **Cadastrar usuário**

*O Usuário do Sistema* cadastra-se no *SCPA-Usuário*, utilizando um e-mail individual para identificação. Profissionais já cadastrados não precisam realizar novo cadastro para acessar o sistema.

O *Cartão Nacional de Saúde (CNS)* é obrigatório para uso do SISCAN. Ele deve ser preenchido com o **cartão profissional**, o mesmo cadastrado no CNES.

## **Solicitar acesso**

*O Usuário do Sistema* solicita acesso através do **SCPA-Usuário**. O profissional deve solicitar o acesso de acordo com as atividades que estarão sob sua responsabilidade:

- Profissional que necessite **operar o** *SISCAN* deve solicitar acesso ao *SISCAN Sistema de Informação do Câncer*. Existe outro sistema com nome similar, "SISCAM – Sistema de Informação do Câncer", que não deve ser utilizado. O nome correto é **SISCAN**, com "N".
- Profissional que necessite **consultar, atualizar ou cadastrar Cartão Nacional de Saúde** para pacientes deve solicitar acesso ao *CADWEB - CADWEB*.
- Profissional que necessite **autorizar outros profissionais** a utilizar os sistemas deve solicitar acesso ao *SCPASISTEMA - Sistema de Cadastro e Permissão de Acesso do Ministério da Saúde - Módulo Sistema*.

O perfil de acesso para cada sistema deve ser escolhido de acordo com a **Política de Acesso**. A política define também o modelo de **Justificativa** a ser utilizado.

#### **Autorizar acesso**

O *Gestor do Sistema* é definido na Política de Acesso, de acordo com o perfil solicitante. Este verifica as informações do profissional solicitante e avalia o pedido de acesso através do SCPA-Sistema.

O critério para autorizar ou negar o acesso aos sistemas é definido na política. Se a solicitação atender a todos os critérios, o gestor autoriza o novo usuário a acessar o sistema. Caso contrário, o acesso é negado e o motivo é indicado para que o profissional verifique o problema.

# **4. Políticas (regras gerais)**

## **4.1. Requisitos gerais**

Os requisitos aqui descritos devem ser cumpridos em sua totalidade, para permitir a operação deste processo. Nesta lista estão detalhados somente os requisitos que não são gerenciados através deste processo.

**É responsabilidade da coordenação de cada estabelecimento a manutenção destes requisitos ao longo do processo.**

- *Unidade de Saúde* e *Prestador de Serviço* devem ter **acesso à internet** e **serviço de impressão**, sempre operacionais.
- *Unidade de Saúde*, *Prestador de Serviço* e profissionais devem ter cadastro válido e atualizado no **Cadastro Nacional de Estabelecimentos de Saúde (CNES).**
	- o *Prestador de Serviço* deve ter **Serviço/Classificação** compatível com os serviços prestados. Serviços terceirizados devem ser cadastrados apropriadamente.
	- o Profissional deve ter **Cartão Nacional de Saúde (CNS)** informado em seu cadastro. Este deve ser o mesmo informado em seu cadastro no SCPA-Usuário.
	- o Profissional deve estar **vinculado ao estabelecimento** onde desempenha suas atividades.
	- o Profissional da Saúde deve estar habilitado para os procedimentos médicos que executa, através de **Código Brasileiro de Ocupações (CBO)** compatível.
- Todo profissional que necessita operar o sistema deve ter uma conta de e-mail individual, a ser utilizada para sua identificação.

# **4.2. Política de atendimento**

- As *Unidades de Saúde* e *Coordenação Municipal* devem garantir ao paciente acesso ao primeiro tratamento no prazo de até **60 dias**, conforme portaria nº 876, de maio de 2013
	- Art. 2 º Para fins desta Portaria, considerar-se-á efetivamente iniciado o primeiro tratamento da neoplasia maligna comprovada com:

I - realização de terapia cirúrgica;

II – o início de radioterapia; ou

III - o início de quimioterapia.

Parágrafo único. Os pacientes sem indicação das terapêuticas antitumorais descritas nos incisos I a III do "caput" terão acesso a cuidados paliativos, incluindo-se entre esses o controle da dor crônica, conforme protocolos clínicos e diretrizes terapêuticas do Ministério da Saúde.

- Art. 3º O prazo de 60 (sessenta) dias fixado no art. 2º da Lei nº 12.732, de 2012, para fins do primeiro tratamento cirúrgico ou quimioterápico ou radioterápico do paciente do SUS, contar-se-á a partir do registro do diagnóstico no prontuário do paciente.
- Para exames *citopatológico* e *histopatológico*, a requisição deve ser preenchida em impresso próprio do SISCAN e encaminhada junto com o material coletado para o prestador de serviço que fará a análise.
- Para *mamografia*, a requisição deve ser preenchida em impresso próprio do SISCAN e entregue à paciente. A requisição deve ser apresentada ao prestador de serviço que irá realizar o exame.
- *Laudos impressos* de resultado de exames devem ser encaminhados à unidade de saúde solicitante, com assinatura e carimbo do responsável pelas informações.

## **4.2.1. Consultar cartão SUS (CNS)**

Esta política define os critérios para a consulta de Cartão Nacional de Saúde nos diversos sistemas de informação empregados no processo.

A paciente é considerado como *Não Cadastrada* quando **nenhuma** das consultas abaixo resultar em uma identificação correta.

- 1. Consulta pelo *Número do Cartão SUS Federal*, quando conhecido, no campo de busca de CNS no SISCAN. Este cartão é o cadastrado no **CadSUS Web**.
- 2. Consulta pelo *CPF* do paciente através do Portal do cidadão: **https://portaldocidadao.saude.gov.br/portalcidadao/validaNumeroCNS.htm**
- 3. Consulta pelo *Nome e data de nascimento* no sistema SIGA. Quando o CNS informado no SIGA não for um número válido no SISCAN, a paciente deve ser orientada a completar seu cadastro no sistema SIGA e a unidade deve aguardar um prazo de 48 horas para inserir a requisição no SISCAN.

## **4.2.2. Conduta para alta de paciente**

A conduta para alta de paciente é definida no *Manual preliminar de apoio à implantação* do SISCAN, nos seguintes quadros:

- *Condutas para alta no seguimento a partir do diagnóstico citológico inicial* (pág. 122)
- *Condutas para alta no seguimento a partir do diagnóstico histopatológico do colo do útero* (pág. 122)
- *Condutas para alta no seguimento a partir da classificação radiológica na mamografia* (pág. 123)

## **4.3. Política de acesso**

• O gestor, responsável por aprovar a solicitação de acesso, será sempre o profissional com perfil superior (veja a hierarquia de perfis) ao perfil escolhido pelo novo profissional que solicita liberação de acesso.

Por exemplo, o gestor de um novo *Profissional da Saúde* é qualquer profissional com perfil *Administrativo* dentro do mesmo estabelecimento. Já o gestor de um *Coordenador* (de qualquer Unidade de Saúde) é sempre o *Coordenador* da Coordenação Distrital ao qual pertence.

- Antes de autorizar o acesso de um novo profissional aos sistemas de informação, o **gestor** deve:
	- o Confirmar a identidade do solicitante. A confirmação deve ser feita com o estabelecimento onde o solicitante atua, através da **Matrícula** e **Nome** do profissional.
	- o Verificar se o perfil escolhido pelo profissional está de acordo com a Tabela de perfis de acesso.
	- o Verificar se o CNS cadastrado no *SCPA-Usuário* é igual ao que está definido no cadastro do profissional no *CNES*.
	- o Verificar se o profissional está vinculado, no *CNES*, ao estabelecimento para o qual solicita acesso.

# **4.4. Perfis de acesso**

A tabela a seguir detalha qual **Perfil de Sistema** deve ser atribuído ao profissional, de acordo com seu Perfil no processo.

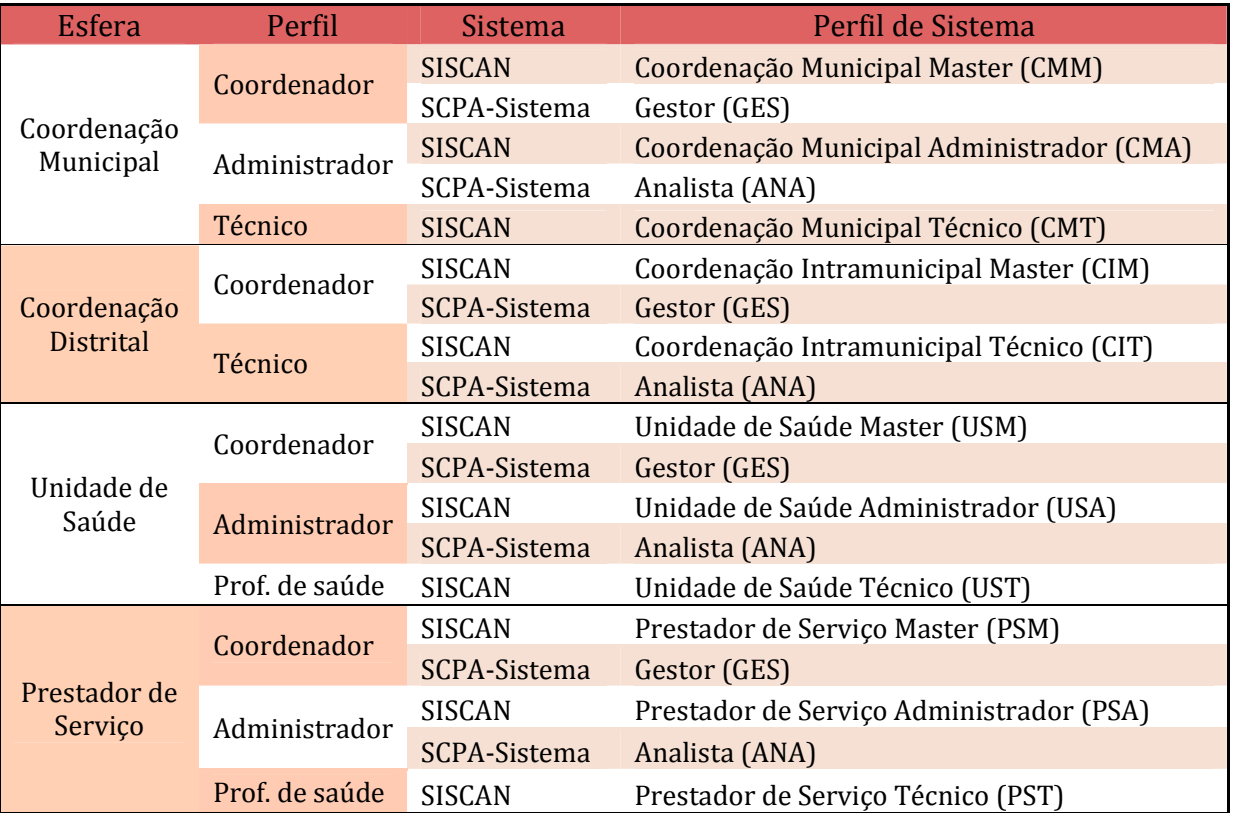

#### *Tabela 1 Tabela de Perfis de acesso*

# **4.5. Resumo de atividades e perfis**

Esta tabela relaciona todas as atividades definidas no processo ao menor Perfil com autoridade suficiente para desempenhá-la. A coluna *Sistemas de Apoio* indica os sistemas de informação adicionais necessários para desempenhar a atividade.

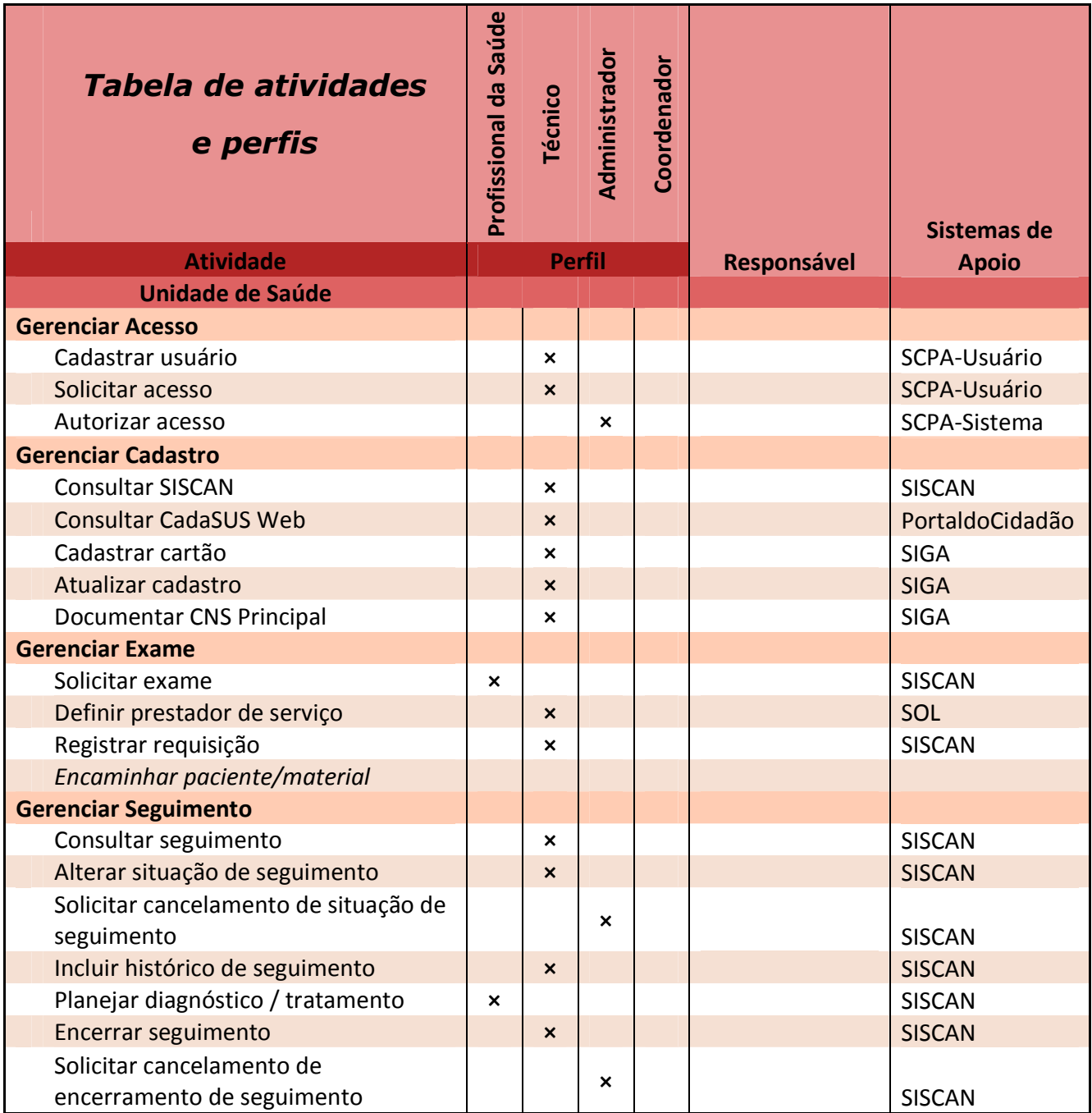

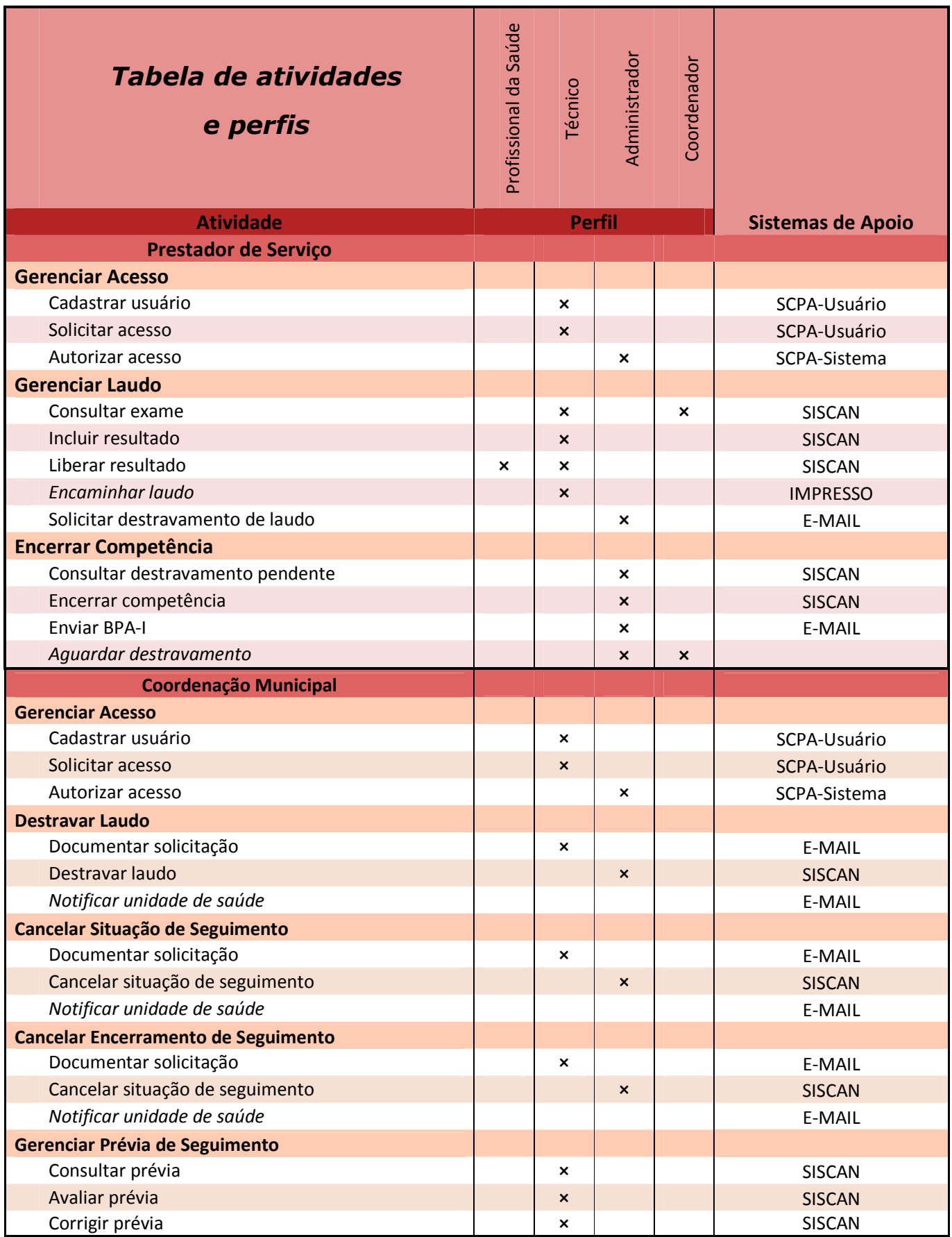

# **4.6. Política de Administração**

• Não há restrição para vínculo entre *Prestador de Serviço* a *Unidade de Saúde*. Em outras palavras, todo *Prestador de Serviço* deve ser vinculado, para todo serviço oferecido, a toda *Unidade de Saúde*.

# **5. Anexos**

## **5.1. Vocabulário e legenda**

Os processos estão documentados através de um *diagrama de fluxo* (ou *fluxograma*). Este tipo de diagrama representa a seqüência de atividades desempenhadas através de caixas conectadas com setas.

## **5.2. Sistemas**

Esta seção descreve os diversos sistemas operados ao longo do processo, além de indicar manuais específicos de cada, quando disponíveis.

## **5.3. SISCAN**

O **Sistema de Informação do Câncer (SISCAN)** é uma versão em *plataforma web* que integra os sistemas de informação do *Programa Nacional de Controle do Câncer do Colo do Útero (SISCOLO)* e do *Programa Nacional de Controle do Câncer de Mama (SISMAMA)*.

O sistema está disponível em **http://aplicacao.saude.gov.br/siscan/login.jsf**

Também está disponível um ambiente de treinamento em **http://189.28.128.37/siscan-treina**.

Referências (disponíveis na seção "Informativos" na página inicial do sistema):

- *Manual preliminar de apoio à implantação* contém instruções detalhadas para a operação do sistema em todas as esferas.
- *Normativos* contém referências legais relacionadas ao sistema.

## **5.3.1. SCPA-Usuário**

O **Sistema de Cadastro e Permissão de Acesso do Ministério da Saúde, Módulo Usuário - SCPA-Usuário** é um sistema em *plataforma web* para solicitação de acesso aos sistemas do Ministério da Saúde.

O sistema está disponível em **https://aplicacao.saude.gov.br/datasus-scpaweb-usuario**.

Referências:

• *Manual para Cadastro de Novo Usuário* contém instruções detalhadas para o cadastro e solicitação de acesso a novos usuários.

## **5.3.2. SCPA-Sistema**

O **Sistema de Cadastro e Permissão de Acesso do Ministério da Saúde, Módulo Sistema - SCPA-Sistema** é um sistema em *plataforma web* para liberação de acesso aos sistemas do Ministério da Saúde.

O sistema permite aos gestores consultar e autorizar solicitações de acesso feitas através do *SCPA-Usuário*.

O sistema está disponível em **https://aplicacao.saude.gov.br/datasus-scpaweb-sistema**.

## **5.3.3. CadSUS Web**

O **CadSUS Web** é um sistema de informação de base nacional, em *plataforma web*, que permite a identificação dos usuários das ações e serviços de saúde através de um número, único para cada cidadão, válido em todo o território nacional. Através dele é cadastrado um *Cartão Nacional de Saúde* com validade federal para o cidadão.

O número do CNS está disponível para consulta através do CPF do usuário em:

## **https://portaldocidadao.saude.gov.br/portalcidadao/validaNumeroCNS.htm**

## **5.3.4. CNES**

O **Cadastro Nacional de Estabelecimentos de Saúde (CNES)** é um sistema em *plataforma web* responsável pelo cadastro de estabelecimentos e profissionais de saúde, da rede pública e privada.

O sistema está disponível em **https://cnes.datasus.gov.br**.

Referências:

• *CNES no Portal da Secretaria de Saúde* 

## **5.3.5. SOL**

O **Saúde On-Line (SOL)** é um sistema em *plataforma web* para agendamento de consultas especializadas. Neste processo, o sistema é utilizado para agendamento de exames de mamografia.

O sistema está disponível em **tarsila.ima.sp.gov.br/sol**.

Referências:

• *SOL no Portal da Secretaria de Saúde* 

# **6. Modelos**

# **6.1. Planilha de Controle de Solicitações**

Este modelo define as informações necessárias para a planilha de controle de solicitações, referentes aos seguintes processos: Destravar Laudo, Cancelar Situação de Seguimento e Cancelar Encerramento de Seguimento.

Colunas:

- *Data de alteração*: data de alteração do seguimento, ou data de liberação do laudo.
- *Data de solicitação*: data de recebimento do e-mail com a solicitação.
- *Data de correção*: data em que a solicitação foi atendida pela Coordenação Municipal.
- *Estabelecimento*: CNES do estabelecimento que solicitou a correção.
- *Seguimento*: CNS do seguimento incorreto.
- *Laudo*: Protocolo do laudo incorreto.

# **6.2. Solicitação de Destravamento de Laudo**

Este modelo deve ser utilizado pelo *Prestador de Serviço* para Solicitar destravamento de laudo.

Venho, por meio desta, solicitar **Destravamento do Laudo** referente ao Exame de Nº *Protocolo do Exame*, por motivo de liberação incorreta. O laudo foi liberado em *Data de Liberação*, pelo profissional *Nome do Profissional* (CNS: *CNS do Profissional*).

Obrigado, *Nome do Profissional Solicitante* (CNS: *CNS do Profissional Solicitante*), em nome do(a) *Nome do Estabelecimento* (CNES: *CNES do Estabelecimento*).

Envie e-mail para: **siscan@campinas.sp.gov.br**

# **6.3. Solicitação de Cancelamento de Situação de Seguimento**

Este modelo deve ser utilizado pela *Unidade de Saúde* para Solicitar cancelamento de situação de seguimento.

Venho, por meio desta, solicitar **Cancelamento da Situação de Seguimento** referente ao paciente de CNS *CNS do Paciente*, por motivo de alteração incorreta. O seguimento foi alterado em *Data de Alteração*, pelo profissional *Nome do Profissional* (CNS: *CNS do Profissional*).

Obrigado, *Nome do Profissional Solicitante* (CNS: *CNS do Profissional Solicitante*), em nome do(a) *Nome do Estabelecimento* (CNES: *CNES do Estabelecimento*).

Envie e-mail para: **siscan@campinas.sp.gov.br**

## **6.4. Solicitação de Cancelamento de Encerramento de Seguimento**

Este modelo deve ser utilizado pela *Unidade de Saúde* para Solicitar cancelamento de encerramento de seguimento.

Venho, por meio desta, solicitar **Cancelamento do Encerramento de Seguimento** referente ao paciente de CNS *CNS do Paciente*, por motivo de alteração incorreta. O seguimento foi alterado em *Data de Alteração*, pelo profissional *Nome do Profissional* (CNS: *CNS do Profissional*).

Obrigado, *Nome do Profissional Solicitante* (CNS: *CNS do Profissional Solicitante*), em nome do(a) *Nome do Estabelecimento* (CNES: *CNES do Estabelecimento*).

Envie e-mail para: **siscan@campinas.sp.gov.br**

## **6.5. Encaminhamento de Produção**

Este modelo deve ser utilizado pelo *Prestador de Serviço* para Enviar BPA-I para faturamento.

## **O BPA-I deve ser anexado ao email.**

Venho, por meio desta, disponibilizar **BPA-I** referente à competência *Data no formato "MM-YYYY"* para faturamento.

Obrigado,

*Nome do Profissional Solicitante* (CNS: *CNS do Profissional Solicitante*), em nome do(a) *Nome do Estabelecimento* (CNES: *CNES do Estabelecimento*).

Envie e-mail para: **saude.cac.faturamento@campinas.sp.gov.br**